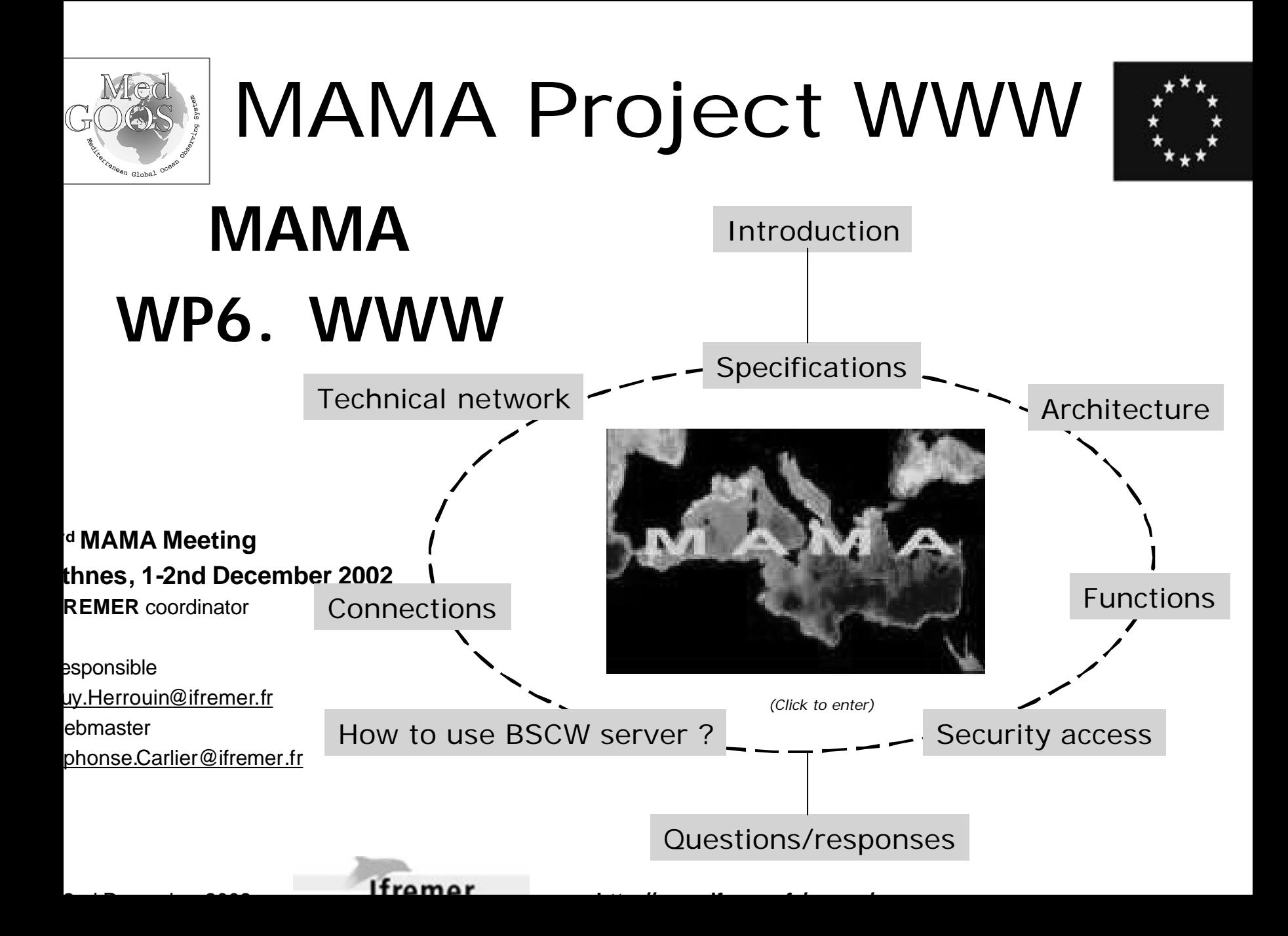

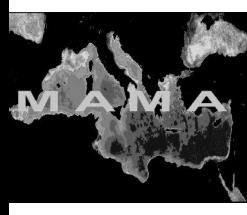

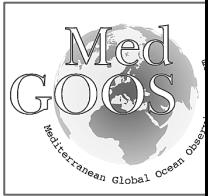

### Main menu

roduction

- ecifications
- chitecture
- prkpackages
- SCW server
- ing BSCW server
- enda
- <u>ra</u>
- iblic documents
- rtners pages
- <u>ra</u>
- curity access
- nnections
- w to use BSCW server?
- date partners pages
- chnical network
- nclusions

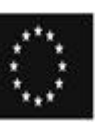

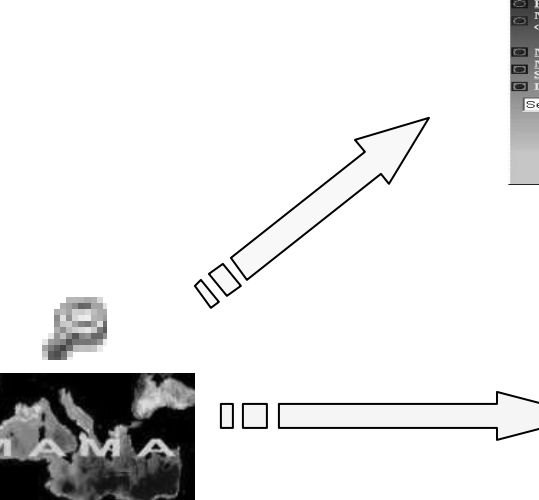

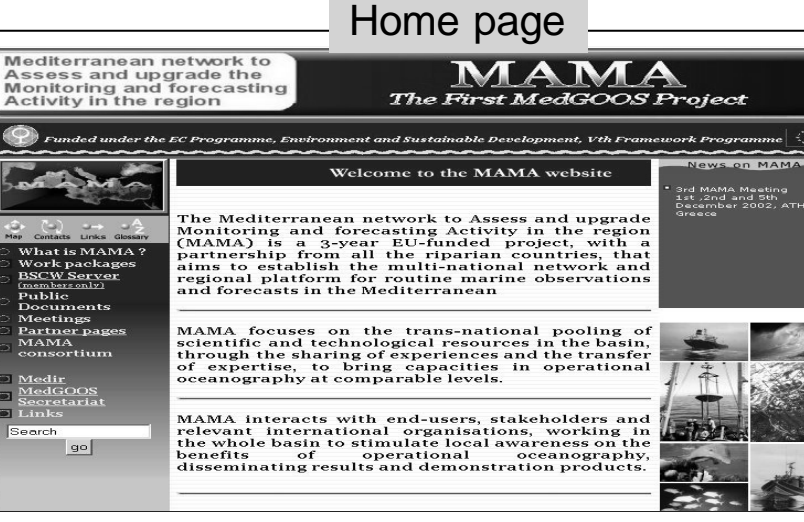

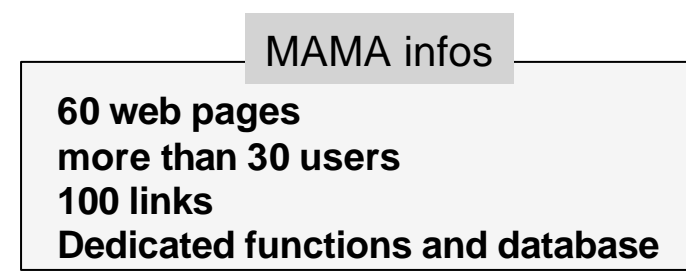

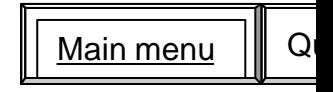

1-2nd December 2002 **http://www.ifremer.fr/mama/** 2/20

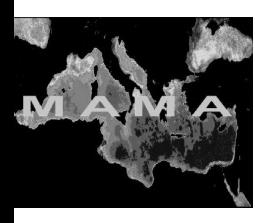

MAMA Project WWW

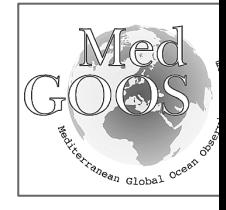

- roduction
- ecifications
- chitecture
- prkpackages
- **SCW** server
- ing BSCW server
- enda
- ra
	- iblic documents
	- rtners pages
	- <u>ra</u>
	- curity access
	- Connections
	- w to use BSCW server?
	- date partners pages
	- chnical network
	- nclusions

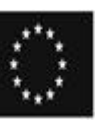

SPECIFICATIONS

MAIN REQUIREMENTS GENERAL SPECIFICATION DOCUMEN

- Blackbone of the MAMA network
	- Links between partners
	- Partners pages
	- Regional WWW
- Tools for project implementation
	- Workpackages
	- WP sections
	- Discussion fora
	- Search engine

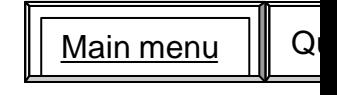

1-2nd December 2002 **http://www.ifremer.fr/mama/** 3/20

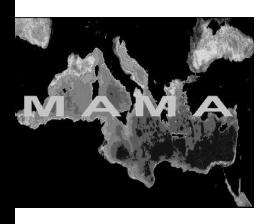

ARCHITECTURE

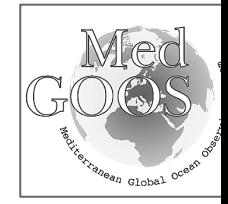

## Main menu

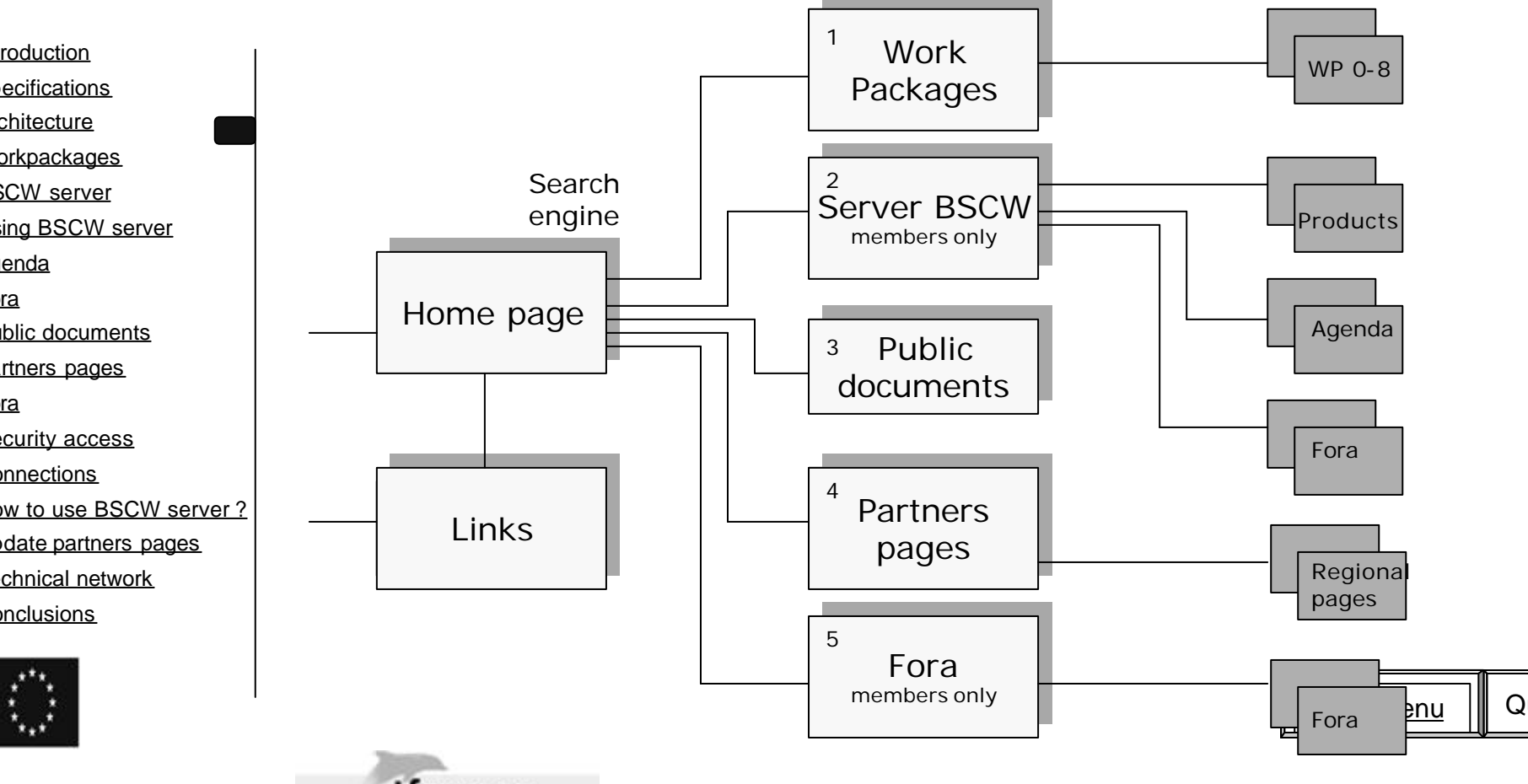

1-2nd December 2002 **http://www.ifremer.fr/mama/** 4/20

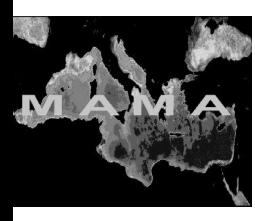

MAMA Project WWW

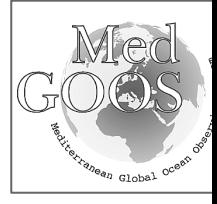

- roduction
- ecifications
- chitecture
- prkpackages
- SCW server
- ing BSCW server
- enda
- ra
	- iblic documents
	- rtners pages
	- <u>ra</u>
	- curity access
	- Connections
	- w to use BSCW server?
	- date partners pages
	- chnical network
	- nclusions

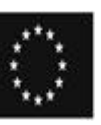

# WORKPACKAGES

- Web pages WP 0 to WP8
	- Textual informations
	- Reference documents and general information (questionnaire, technical annexes, …)
	- Read only

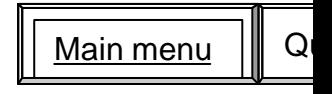

1-2nd December 2002 **http://www.ifremer.fr/mama/** 5/20

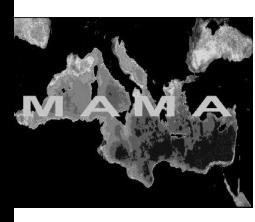

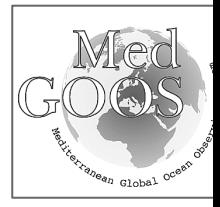

## Main menu

- roduction
- ecifications
- chitecture
- prkpackages
- SCW server
- ing BSCW server
- enda
- ra
	- iblic documents
	- rtners pages
	- <u>ra</u>
	- curity access
	- Connections
	- w to use BSCW server?
	- date partners pages
	- chnical network
	- nclusions

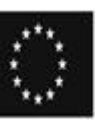

BSCW server

- Information on Mediterranean oceanography
	- Documents, textual or binary files, URL, maps, …
- Agenda all partners
- Multiples fora
	- Read and write
- Access based on 3 levels

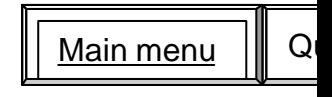

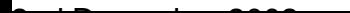

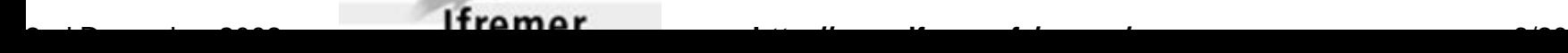

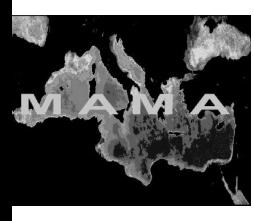

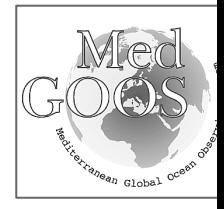

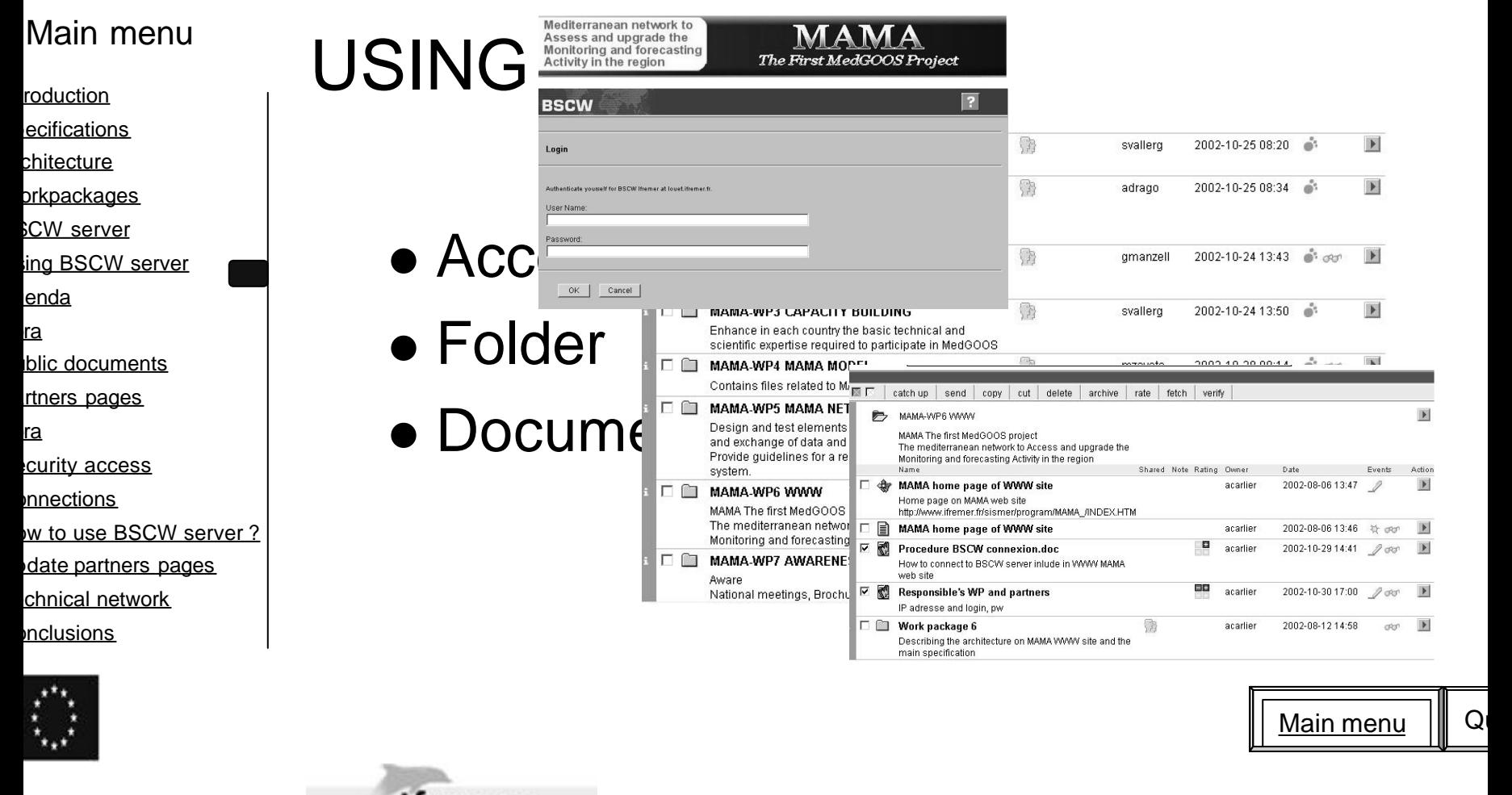

1-2nd December 2002 **http://www.ifremer.fr/mama/** 7/20

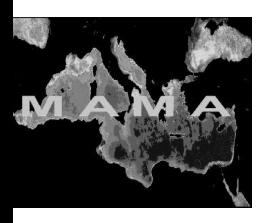

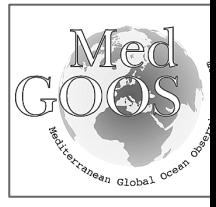

## Main menu

- roduction
- ecifications
- chitecture
- orkpackages
- **SCW** server
- ing BSCW server
- enda
- <u>ra</u>
- blic documents
- rtners pages
- <u>ra</u>
- curity access
- Connections
- w to use BSCW server?
- date partners pages
- chnical network
- nclusions

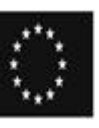

# AGENDA

On line calendar

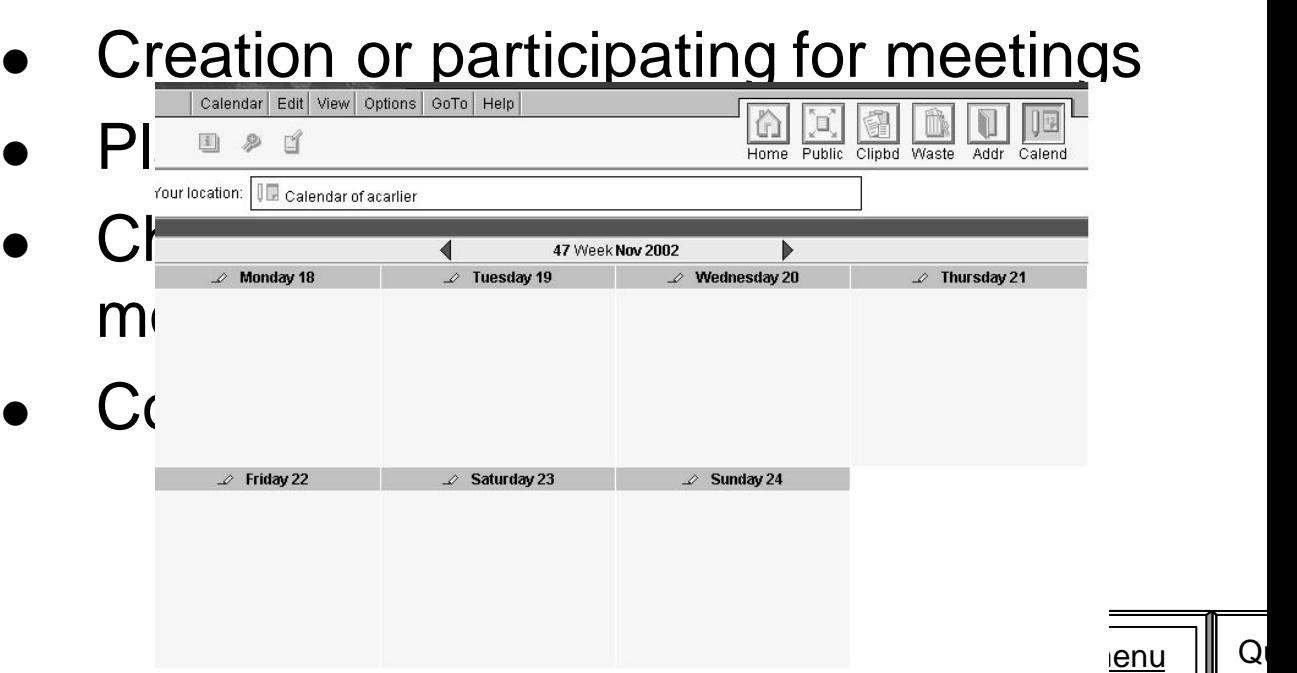

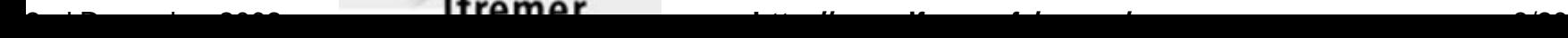

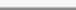

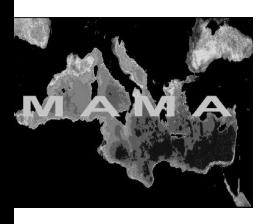

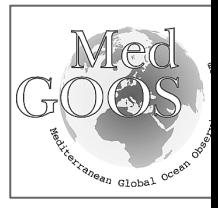

## Main menu

- roduction
- ecifications
- chitecture
- <u>orkpackages</u>
- **SCW** server
- ing BSCW server
- enda
- <u>ra</u>
- iblic documents
- rtners pages
- <u>ra</u>
- curity access
- Connections
- w to use BSCW server ?
- date partners pages
- chnical network
- nclusions

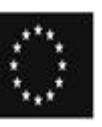

- FORA
	- Creating a discussion or note on

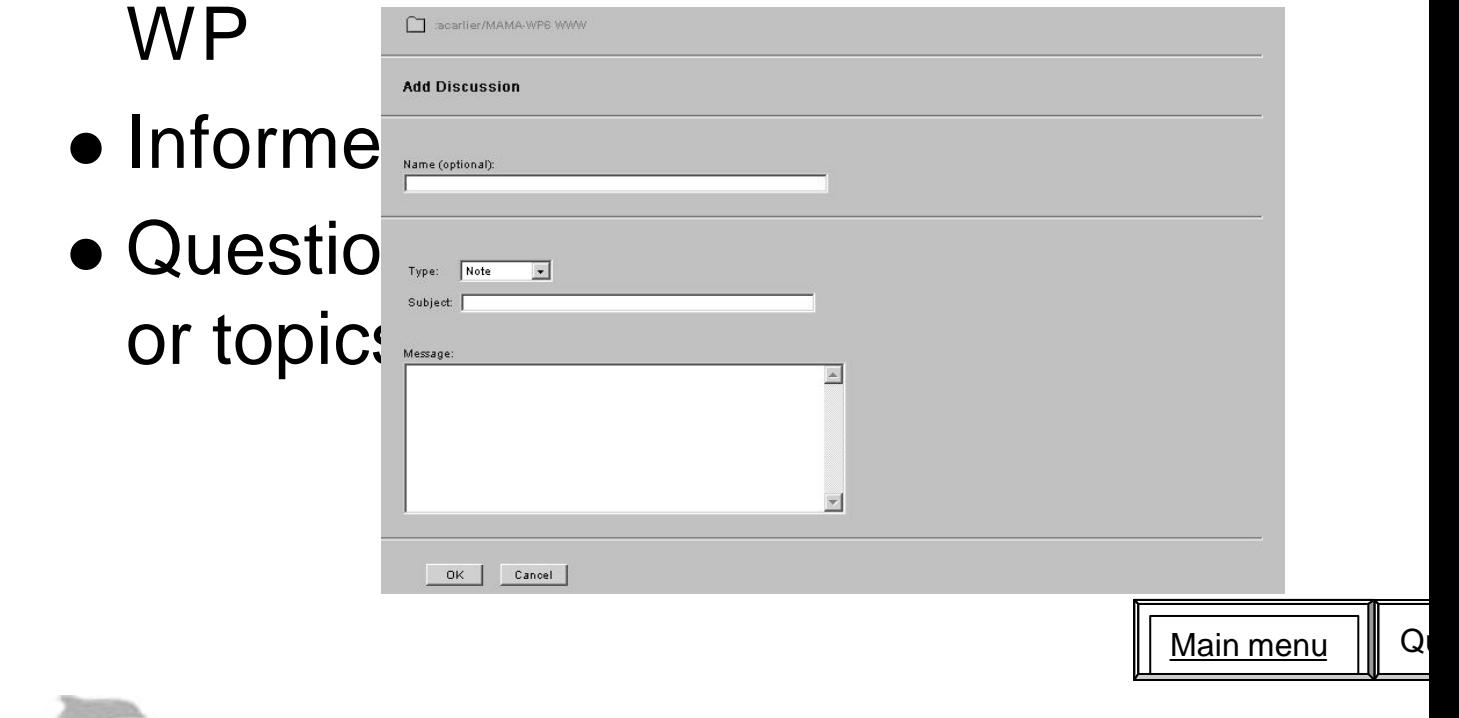

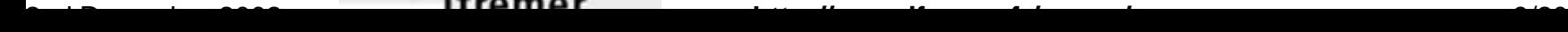

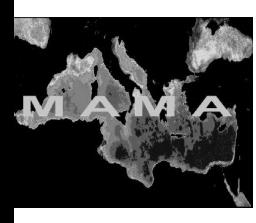

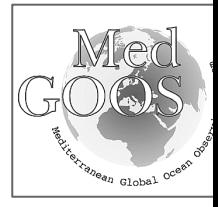

### Main menu

- <u>roduction</u>
- ecifications
- chitecture
- prkpackages
- SCW server
- ing BSCW server
- enda
- <u>ra</u>
- ıblic documents
- rtners pages
- <u>ra</u>
- <u>curity access</u>
- Connections
- w to use BSCW server ?
- date partners pages
- chnical network
- nclusions

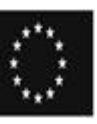

## PUBLIC DOCUMENTS

- General information
	- Documents, textual or binary files, URL, maps, …
	- Read only
	- Access based on BSCW server

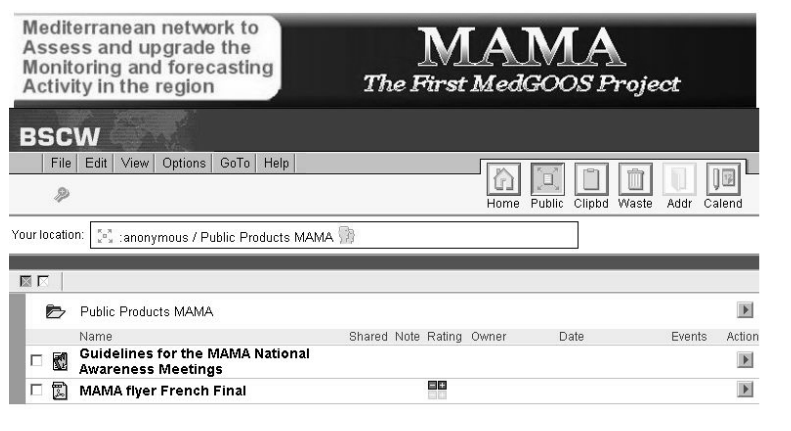

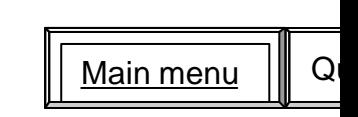

1-2nd December 2002 **http://www.ifremer.fr/mama/** 10/20

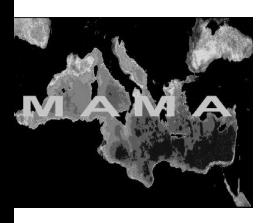

MAMA Project WWW

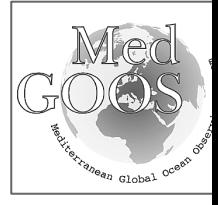

- roduction
- ecifications
- chitecture
- prkpackages
- SCW server
- ing BSCW server
- enda
- ra
- ıblic documents
- rtners pages
- <u>ra</u>
- <u>curity access</u>
- Connections
- w to use BSCW server ?
- date partners pages
- chnical network
- nclusions

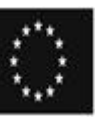

1-2nd December 2002 **http://www.ifremer.fr/mama/** 11/20

# PARTNERS PAGES

- Windows on national activities
- Promote national awareness
- Share experiences
- Progress reports

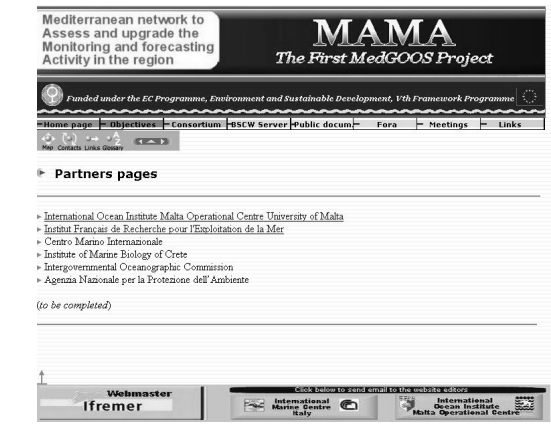

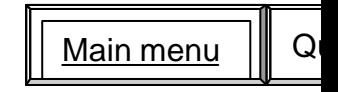

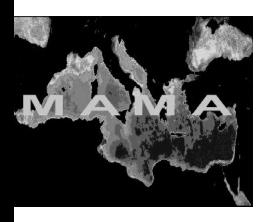

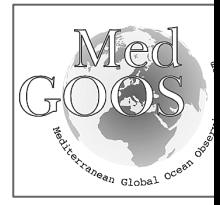

### Main menu

- roduction
- ecifications
- chitecture
- prkpackages
- **SCW** server
- ing BSCW server
- enda
- <u>ra</u>
- iblic documents
- rtners pages
- <u>ra</u>
- curity access
- nnections
- w to use BSCW server?
- date partners pages
- chnical network
- nclusions

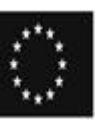

## FORA

- On dedicated themes on observing system
- Exchange experiences and practices by writing or reading messages

Mediterranean network to Assess and upgrade the Monitoring and forecasting Activity in the region

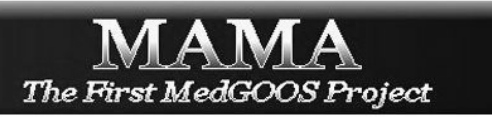

#### Public forum MAMA on WP01

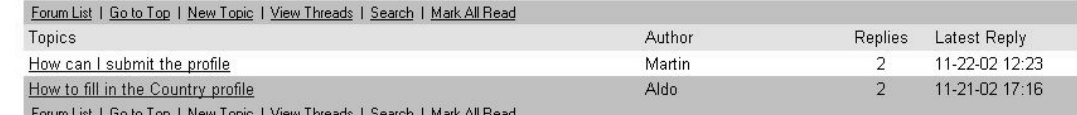

Phorum

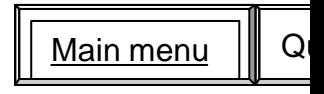

1-2nd December 2002 **http://www.ifremer.fr/mama/** 12/20

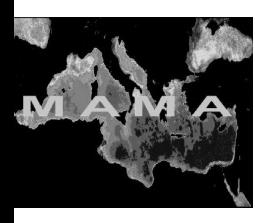

MAMA Project WWW

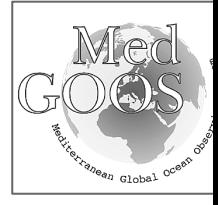

- roduction
- ecifications
- chitecture
- prkpackages
- SCW server
- ing BSCW server
- enda
- ra
- blic documents
- rtners pages
- <u>ra</u>
- curity access
- Connections
- w to use BSCW server?
- date partners pages
- chnical network
- nclusions

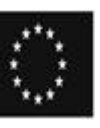

SECURITY ACCESS

- On the MAMA WWW
	- Internet access
- Access on BSCW server to WP
	- Depend on security level
		- - Level 1 site managers
			- Level 2 WP's responsible
		-
		- Level 3 **partners to the responsible**
	- Based on login, password
	- Managed by webmaster

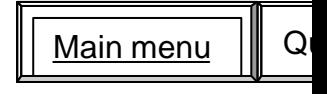

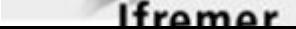

1-2nd December 2002 **http://www.ifremer.fr/mama/** 13/20

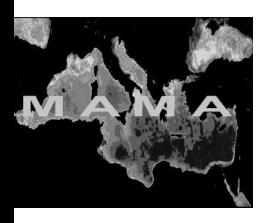

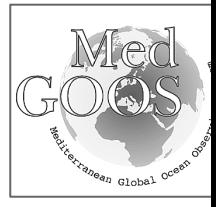

## Main menu

- roduction
- ecifications
- chitecture
- prkpackages
- **SCW** server
- ing BSCW server
- enda
- ra
- iblic documents
- rtners pages
- <u>ra</u>
- curity access
- Connections
- w to use BSCW server?
- date partners pages
- chnical network
- nclusions

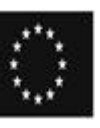

## CONNECTIONS

- MAMA WWW http://www.ifremer.fr/mama/
- Connection on BSCW server
	- Static connection
		- For WP responsible only IP adresse on PC
		- Start connection on MAMA WWW
	- Dynamic connection
		- Before go at http://firewall.ifremer.fr:900/
		- See authentification procedure

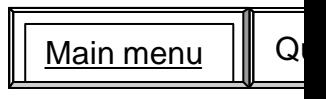

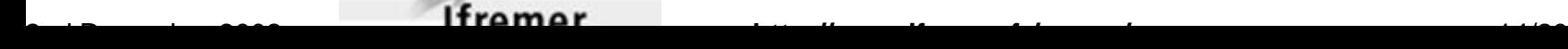

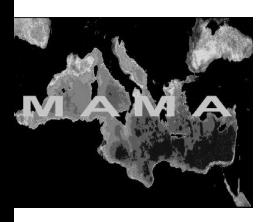

MAMA Project WWW

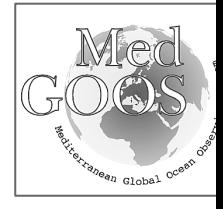

- roduction
- ecifications
- chitecture
- prkpackages
- SCW server
- ing BSCW server
- enda
- ra
	- ıblic documents
	- rtners pages
- ra
	- curity access
	- Connections
	- w to use BSCW server ?
	- date partners pages
	- chnical network
	- nclusions

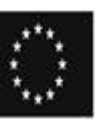

# HOW TO USE BSCW server ?

- **How to put a new object or document ?**
	- **Click on the menu bar File**
	- **.** Select File New and the object document

*to upload a file from your local computer system to current server*

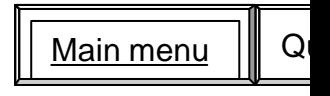

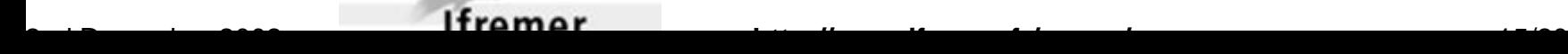

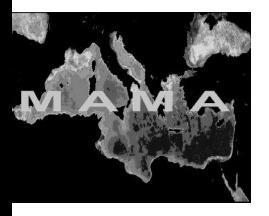

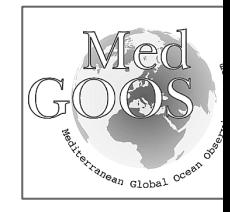

- roduction
- ecifications
- chitecture
- prkpackages
- **SCW** server
- ing BSCW server
- enda
- ra
	- blic documents
	- rtners pages
	- <u>ra</u>
	- curity access
	- Connections
	- w to use BSCW server?
	- date partners pages
	- chnical network
	- nclusions

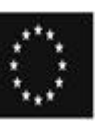

HOW TO USE BSCW server ?

- l **How to update an object or a document ?**
	- **. Click** on the object or document and use save on a proper directory on your local computer

You can work localy on your document (update, corrected delete, add) and so one.

• When you want update the server, **Select** the document or the small icon on the same ligne in the action column **Select replace** and click on the entry

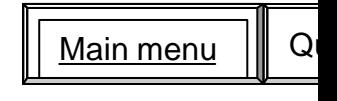

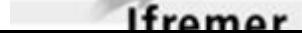

1-2nd December 2002 **http://www.ifremer.fr/mama/** 16/20

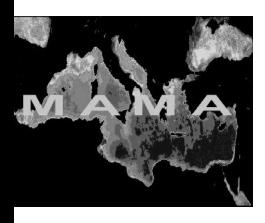

UPDATE PARTNERS PAGES

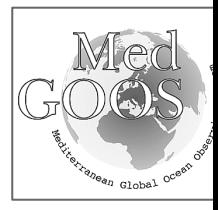

## Main menu

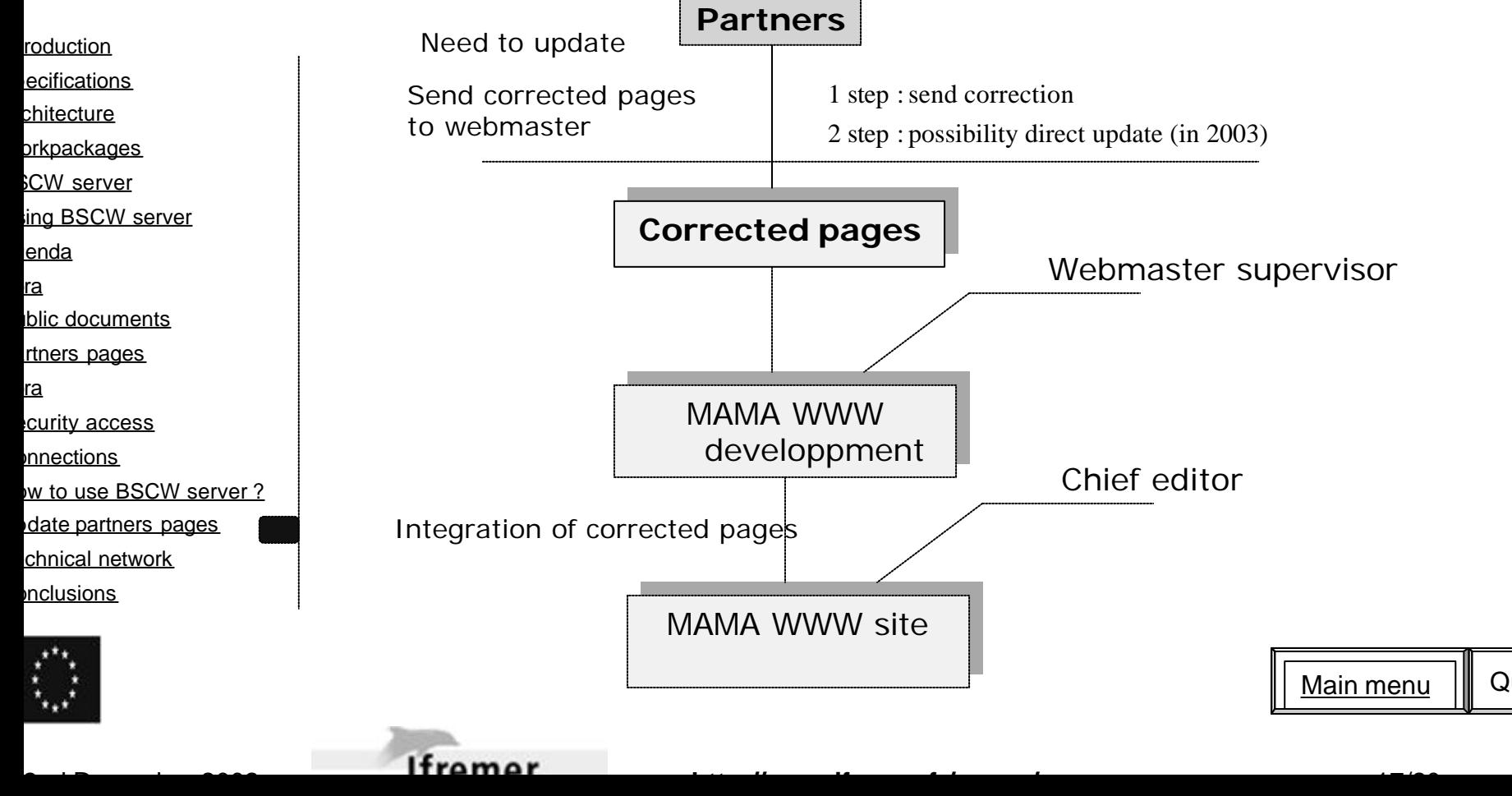

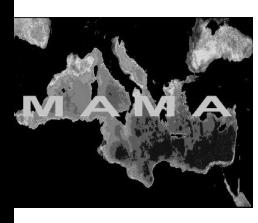

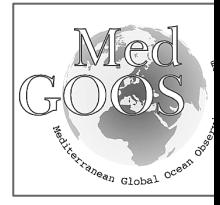

### Main menu

- roduction
- ecifications
- chitecture
- orkpackages
- **SCW** server
- ing BSCW server
- enda
- ra
- blic documents
- rtners pages
- ra
- curity access
- Connections
- w to use BSCW server?
- 
- date partners pages
- chnical network
- nclusions

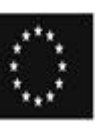

## TECHNICAL NETWORK

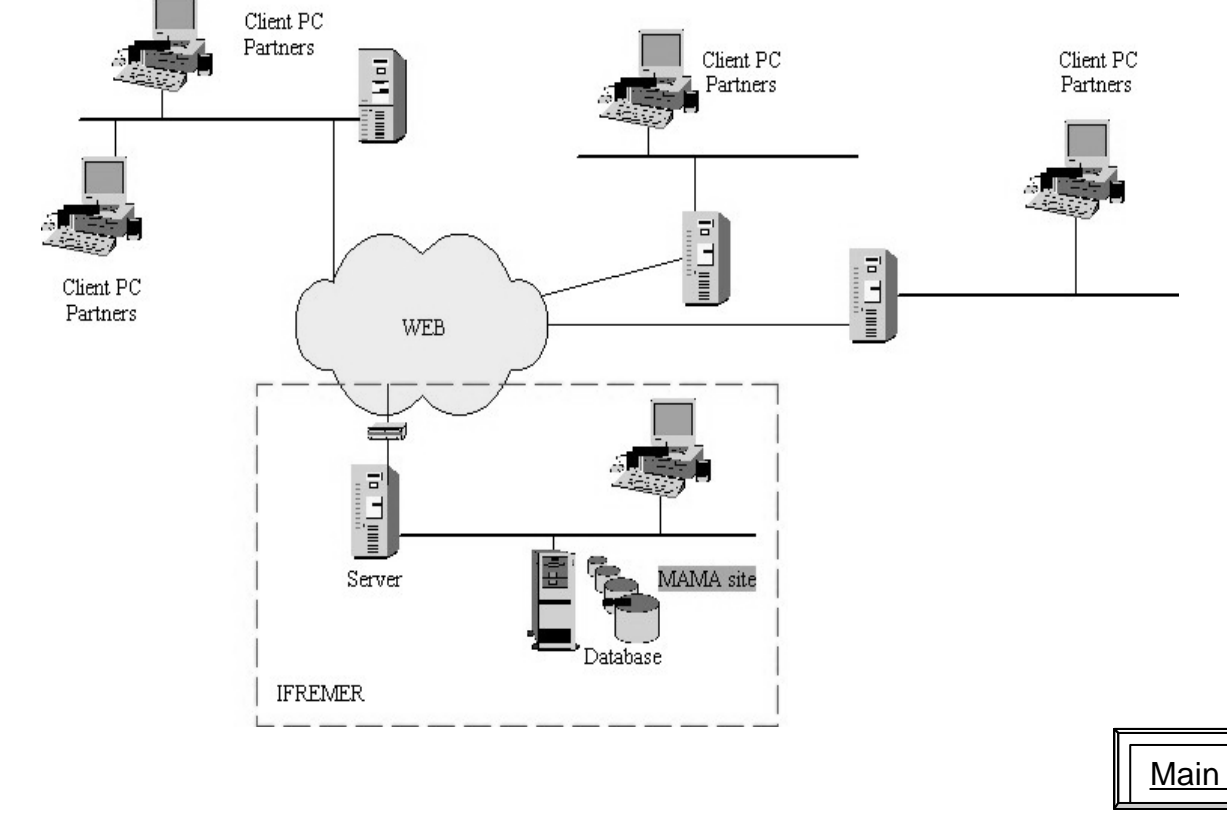

Main menu  $\|\mathbf{Q}\|$ 

1-2nd December 2002 **http://www.ifremer.fr/mama/** 18/20

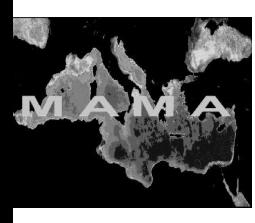

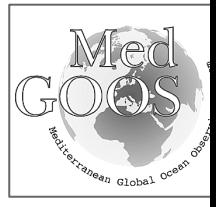

## Main menu

- roduction
- ecifications
- chitecture
- prkpackages
- SCW server
- ing BSCW server
- enda
- ra
	- ıblic documents
	- rtners pages
	- <u>ra</u>
	- curity access
	- Connections
	- w to use BSCW server?
	- date partners pages
	- chnical network
	- nclusions

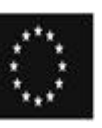

# CONCLUSIONS

- First version is operating
- Updates pages
- Registration of all partners
- Integration of partners pages
- Statistiques

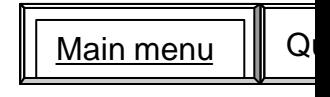

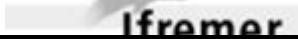

1-2nd December 2002 **http://www.ifremer.fr/mama/** 19/20

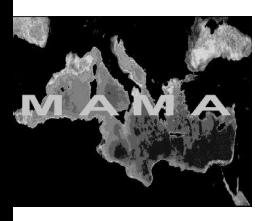

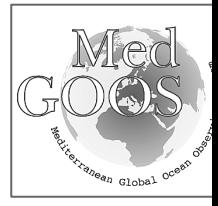

### Main menu

- roduction
- ecifications
- chitecture
- prkpackages
- SCW server
- ing BSCW server
- enda
- ra
	- ıblic documents
	- rtners pages
	- <u>ra</u>
	- curity access
	- Connections
	- w to use BSCW server?
	- date partners pages
	- chnical network
	- nclusions

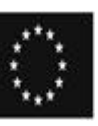

## DISCUSSIONS DEMONSTRATOR MAMA SITE http://www.ifremer.fr/mama/

Main menu  $\|\cdot\|$  Q

1-2nd December 2002 **http://www.ifremer.fr/mama/** 20/20